# **Manual**

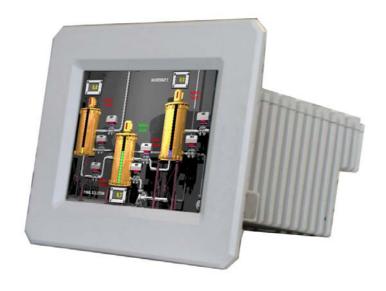

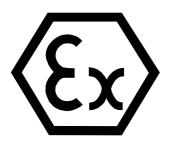

# **Work Station EExd 850 MHz**

Version 1.00 / Series 17-71KD-4601

DOKUMENT\BMS00731.doc • Revision 0 / 2003-04-24

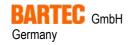

Max-Eyth-Straße 16 97980 Bad Mergentheim Telephone: +49 7931 597-0 Fax:

Email:

info@bartec.de +49 7931 597-183 Internet: http://www.bartec.de

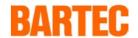

# Contents

| 1. | Gene           | ral                                         | 3  |
|----|----------------|---------------------------------------------|----|
|    | 1.1            | Products forming the PC range               | 3  |
|    | 1.2            | Basic installation Manual                   | 4  |
|    | 1.3            | Mounting and disassembly of the equipment   | 4  |
|    | 1.4            | Maintenance, Modifications and Servicing    | 4  |
|    | 1.5            | Installation / Putting into service         | 5  |
|    | 1.6            | Software installation                       | 5  |
| 2. | Technical Data |                                             |    |
|    | 2.1            | Data                                        | 7  |
|    | 2.2            | Front panel mounting Work Station EExd      | 8  |
| 3. | Conn           | ection Cables                               | 9  |
|    | 3.1            | Overview                                    | 9  |
|    | 3.2            | Terminal connections                        | 10 |
|    |                | 3.2.1 Supply                                | 10 |
|    |                | 3.2.2 EEx i-Keyboard and Mouse              | 11 |
|    |                | 3.2.3 Serial interface COM 1 (RS 232)       | 12 |
|    |                | 3.2.4 Serial interface COM 2 (RS422)        | 13 |
|    |                | 3.2.5 Serial interface COM 3 (RS 232)       | 14 |
|    |                | 3.2.6 Serial interface COM 4 (RS 232)       | 14 |
|    |                | 3.2.7 Network                               | 15 |
|    | 3.3            | Connections for Installing software;        | 16 |
|    |                | 3.3.1 Basic settings                        | 16 |
|    |                | 3.3.2 AT-Bus / IDE                          | 16 |
|    |                | 3.3.3 Diskette                              | 16 |
| 4. | Opera          | ating Systems                               | 17 |
| 5. | Input          | Apparatus                                   | 18 |
|    | 5.1            | Keyboard BMF 102                            | 18 |
|    | 5.1.1          | Technical Data EEx i-Keyboard               | 18 |
|    | 5.1.2          | Installation                                | 18 |
|    | 5.1.3          | Front panel mounting EEx i-Keyboard BMF 102 | 19 |

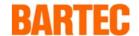

# 1. General

# 1.1 Products forming the PC range

The *Work Station EExd*, series 17-71KD-4601 is an industrial PC which is approved for use in zone 1 hazardous area.

The flameproof EExd type protection is used for the main enclosure with Intrinsically safe barriers added to supply and connnect with the ancillary equipment. Flameproof cable glands are fitted to the unit for connection purposes.

The complete range consists of the following components:

| EEx d-Screen enclosure | Front part of the enclosure  | Тур 17-71К1   | KEMA 98 ATEX 1246 X |
|------------------------|------------------------------|---------------|---------------------|
| EEx d-Computer         | Rear part of the enclosure   | Тур 17-71К2   | KEMA 98 ATEX 2217 X |
| EEx i-Input apparatus  | Keyboard , mouse             | Тур 17-71К3   | KEMA 98 ATEX 2558 X |
| Energy limiting unit   | Barrier, Key board and mouse | Тур 17-71К4-1 | KEMA 98 ATEX 1988 X |
| Seperation module      | Barrier Control buttons      | Тур 17-71К4-2 | KEMA 98 ATEX 2425 X |

For special conditions also see the appropriate test certificates.

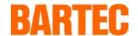

#### 1.2 Basic installation Manual

The following points must be taken into account for safe commissioning:

The Ex d enclosure with the appropriate electronic components must be mounted and connected before commissioning in the hazardous area. The mounting of the Ex d enclosure can be carried out within the hazardous area.

- The unit may only be opened when it is certain that no potentially explosive atmosphere is present.
- The blanking plugs are to be replaced by cable glands as required. When glands are
  mounted instead of blanking plugs they are closed from the inside by gland stopping plugs
  which must be removed before the cable is inserted.
- The unit may only be brought into operation when it is certain that the enclosure is fully closed and that all screws have been tightened.
- The outer earthing connection must be integrated into the earthing system at the place where the unit is mounted.

# 1.3 Mounting and disassembly of the equipment

Please ensure safe and secure mounting of the apparatus and that access is good to all of the serviceable parts.

The apparatus should be isolated from the supply before any assembly or dis-assembly.

During assembly, the user must ensure that a distance of at least 30mm is maintained around all of the flame gap areas of the lids in accordance with EN60079-14. Furthermore, a free distance of at least 30mm must be maintained around the flame gaps on the computer enclosure. This means that the overall thickness of the wall of the front panel together with the relevant fixings elements must not be more than 14 mm.

# 1.4 Maintenance, Modifications and Servicing

The computer inside this Work Station EExd is a complex piece of equipment and maintenance and repair work should only be carried out by BARTEC or a BARTEC authorised company/ repairer.

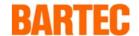

### 1.5 Installation / Putting into service

The delivered Work Station EExd includes an operating system (Windows NT or Windows 2000) with integrated network

In order for the Work Station EExd to be put into service, the cover of the EExd computer enclosure must be removed. This will enable the power connections and the interface connections to be made to the correct connection terminals (See interface connections section). Following the completion of the connections, the cover must be re-fitted and all of the screws secured.

• The apparatus may only be opened when the user has determined that there are no gases present in the area.

These tasks may only be carried out by qualified / authorised personnel. The connection terminals are located, for ease, at the top/ rear of the computer enclosure. This also ensures that the user does not work in the vicinity of the hardware. The connection box lid is removable to allow access to the connection terminals. This enables simple, quick terminations to be carried out for the supply and the interface units. The correct EExd cable glands must be fitted. The lid faces should be clean and all of the lid screws must be fitted and tightened equally, when the lid is replaced prior to putting the computer into service.

• The apparatus must be closed before it is put in to service in the hazardous area.

#### 1.6 Software installation

The user can install his software via the network interface.

If the user wishes to use a different (or updated) operating system on the Work Station EExd, or if he wishes to install new software, then a disc drive or CD-ROM drive is required as a data source.

In a case like this, the flameproof enclosure must be opened. This should only be carried out either, in the safe area or after a gas free pernmit has been issued for the area. (See section on putting the unit back into service.)

the new hardware is integrated embraced by the system via the motherboard which includes the CD-ROM or Disc drive interface ( See section describibg interfaces) After completion of the new software installation, the Work Station can be put into service in the Ex area.

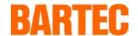

The apparatus may only be operated on completion of asembly of the enclosure when a hazardous area is not present.

#### Connection cable:

The connection cables of the intefaces and the supply are to be installed in compliance with EN 60079

#### **General Important Information:**

- The unit may only be opened when it is certain that no potentially explosive atmosphere is present.
- The user is only allowed to attach the necessary cables to the terminals which are accessible to him. Any further dismantling is only permitted to be carried out by the manufacturer or by a person authorised by him.
- The cables connecting to it (Ethernet interface and serial interface, etc.) are only to be laid within buildings.
- Any unit with a damaged glass panel must immediately be taken out of operation.
- For Ex d cable glands or Ex d cable entries only NPT screw connections are provided for and marked. By contrast, unmarked screw connections are made in accordance with ISO standards.

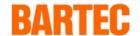

# 2. Technical Data

#### 2.1 Data

Description : Work Station
 Type : 17-71KD-4601
 Protection type : EEx d [ia] IIB T4

• Ex-Certification : KEMA 98 ATEX 1246 X und KEMA 98 ATEX 2217 X

Display type : - 15" TFT-Colour display, XGA-resolution

1024 x 768 PixelsBrightness 250 cd/m²

Viewing angle: left / right 65°, bottom 50°, top 50°

Long life CCFL-lighting

• Computer performance : Intel Celeron 850 MHz, 256 MB DRAM

graphics board XGA, 1024 x 768 pixels, 65536 colours

Hard drive : 2,5", ≥ 20 GB

Serial Interface : — Com 1: RS-232

Com 2: RS-422 (default) optional RS 232

Com 3: RS-232Com 4: RS-232

• Keyboard Interface : To be connected to an Intrinsically safe PS/2 MF II Keyboard

with PS/2 MouseType 17-71K3-11.1

• Floppy and CD ROM-Drive

Power supply voltage

Interfaces

For installing software from outside the hazardous area.

Network Interface : Ethernet, Novell NE 2000 compatible. 100 BaseT

• Operating system : Windows NT or Windows 2000 (further on request)

AC 100V to AC 120V 50 - 60 Hz or AC 200V to AC 240V 50 - 60 Hz

Output : ca. 60 Watt

Maesurements : 456 x 378 x 468 mm

Weight : ca. 38 kg

IP protection : IP 65 at the front, IP 54 at the back

IP-Rating
 IP 65 Front only
 Ambient temperature range
 0 °C to +50 °C

Mounting options : — Mounted doirectly onto a swivel arm.

In a control panel with a swivel arm.

• Other Options : - Special keyboard

Operating systems

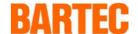

# 2.2 Front panel mounting Work Station EExd

The appartaus has been designed for front panel mounting.

To ensure the unit is mounted correctly, please note the following:

- The enclosure and the location into which the computer is to be fitted/ mounted, must be sufficiently rigid and stable to support the weight of the unit.
- The enclosure cut out should have all burrs removed and the overall surface should be flat. If this is not achieved, the IP Rating of the panel could be affected.
- It is essential to mechanically secure the computer into the enclosure with suitable fixings to support the weight of the computer.

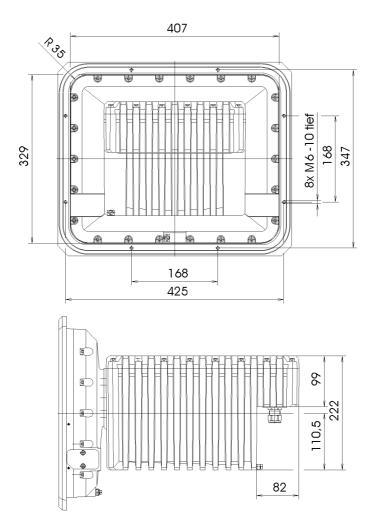

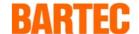

# 3. Connection Cables

### 3.1 Overview

The connection cables are to be installed in accordance with EN 60079-14.

The interfaces are marked in the P.C enclosure as follows:-

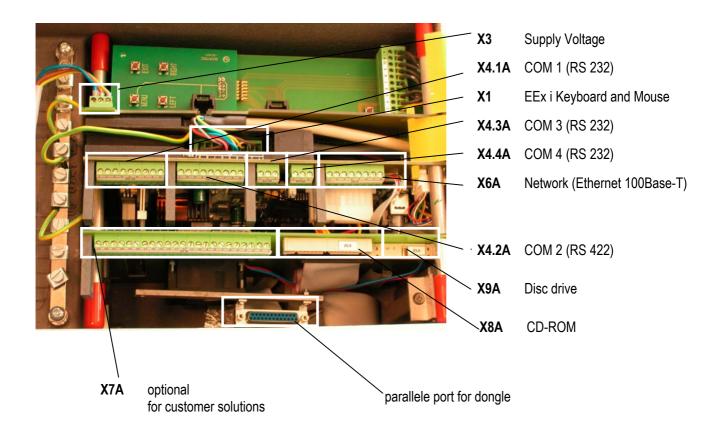

Any remaining terminals are for internal use only and must not be connected to any external cables.

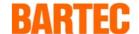

#### 3.2 Terminal connections

#### **3.2.1** Supply

| Terminal strip X3 | Connection values                                                  |  |  |
|-------------------|--------------------------------------------------------------------|--|--|
| L                 | AC 100 V to AC 120 V 50 - 60 Hz or AC 200 V to AC 240 V 50 - 60 Hz |  |  |
| N                 | Neutral                                                            |  |  |
| PE                | Protective earth                                                   |  |  |

- The power supply is to be fused to a maximum 16 A.
- The power supply must be supplied via a switch
- Plastic cover for terminal X3 (mains connection)
  - do not damage or remove
  - protects the access to terminal X1 (for intrinsically safe, electrical circuits "EEx i" for the power limiting unit) and terminal X2A (for intrinsically safe, electrical circuits "EEx i" for the disconnector module)

For opening: open upwards in direction of the monitor enclosure

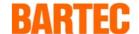

#### 3.2.2 EEx i-Keyboard and Mouse

The following functions are assigned to the individual terminals at interface X1 (keyboard and mouse):

| Terminal strip (por | wer limiting unit) | Keyboard with | Keyboard with corresponding lead colours |  |
|---------------------|--------------------|---------------|------------------------------------------|--|
| Designation         | Signal             | BMF 12        | BMF 102                                  |  |
| X1.1                | Keyboard 5V        | Brown         | Brown                                    |  |
| X1.2                | Tastatur Data      | White         | White                                    |  |
| X1.3                | Tastatur Clock     | Yellow        | Yellow                                   |  |
| X1.4                | Tastatur earth     | Green         | Green                                    |  |
| X1.5                | Screen             | Screen        | Screen                                   |  |
| X1.6                | Maus earth         |               | Blue                                     |  |
| X1.7                | Maus 5 V           |               | Red                                      |  |
| X1.8                | Maus Data          |               | Pink                                     |  |
| X1.9                | Maus Clock         |               | Grey                                     |  |

Note: If you have a separated version (Typ 17-71KD-4601) connect the keyboard at the e-box of the screen enclosure (see connection arrangement separated version).

#### **Power limiting unit**

- create access by opening the plastic cover
- connect at terminal X1
  - either with ready-made connection cable of the PC input unit BARTEC type 17-71K3-...1/....
  - or with cable of equivalent type (suitable for the cable entries used) and with equivalent quality of the cable ends
- used for protecting cable leading to terminal X1 in its enclosure channel and for protection of the earth connection cable of the power limiting unit.

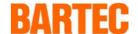

## 3.2.3 Serial interface COM 1 (RS 232)

The individual terminals for this connector X4.1.A are as follows;

| Connector X4.1A (COM1) |        |  |
|------------------------|--------|--|
| Label                  | Signal |  |
| X4.1A.1                | DCD    |  |
| X4.1A.2                | DSR    |  |
| X4.1A.3                | RxD    |  |
| X4.1A.4                | RTS    |  |
| X4.1A.5                | TxD    |  |
| X4.1A.6                | CTS    |  |
| X4.1A.7                | DTR    |  |
| X4.1A.8                | RI     |  |
| X4.1A.9                | GND    |  |

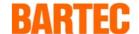

#### 3.2.4 Serial interface COM 2 (RS422)

The individual terminals for this connector X4.2.A are as follows;

The default communication setting is RS 422.

| Connector X4.2.A (COM2) |        |       |                  |
|-------------------------|--------|-------|------------------|
| Label                   | Signal |       | Factory settings |
|                         | RS232  | RS422 |                  |
| X4.2A.1                 | DCD    | TXD-  | In use.          |
| X4.2A.2                 | DSR    |       | N/C              |
| X4.2A.3                 | RxD    | TXD+  | In use.          |
| X4.2A.4                 | RTS    |       | N/C              |
| X4.2A.5                 | TxD    | RxD+  | In use.          |
| X4.2A.6                 | CTS    |       | N/C              |
| X4.2A.7                 | DTR    | RxD-  | In use.          |
| X4.2A.8                 | RI     |       | N/C              |
| X4.2A.9                 | GND    |       | N/C              |

If RS485 is to be employed then a link has to be placed from X4.2A.1 to X4.2A.7 also a further link from X4.2A.3 to X4.2A.5

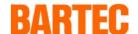

### 3.2.5 Serial interface COM 3 (RS 232)

The individual terminals for this connector X4.3.A are as follows;

| Klemmleiste X4.3A (COM3) |        |  |
|--------------------------|--------|--|
| Label                    | Signal |  |
| X4.3A.1                  | RxD    |  |
| X4.3A.2                  | TxD    |  |
| X4.3A.3                  | GND    |  |

### 3.2.6 Serial interface COM 4 (RS 232)

The individual terminals for this connector X4.4.A are as follows;

| Klemmleiste X4.4A (COM4) |        |  |
|--------------------------|--------|--|
| Label                    | Signal |  |
| X4.4A.1                  | RxD    |  |
| X4.4A.2                  | TxD    |  |
| X4.4A.3                  | GND    |  |

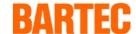

#### 3.2.7 Network

The individual terminals for network connections X6.A are as follows;

| Connector X6A (Ethernet 100 Base-T) |        |  |
|-------------------------------------|--------|--|
| Label                               | Signal |  |
| X6A.1                               | XMT+   |  |
| X6A.2                               | XMT-   |  |
| X6A.3                               | RCV+   |  |
| X6A.4                               | NC     |  |
| X6A.5                               | NC     |  |
| X6A.6                               | RCV-   |  |
| X6A.7                               | NC     |  |
| X6A.8                               | NC     |  |

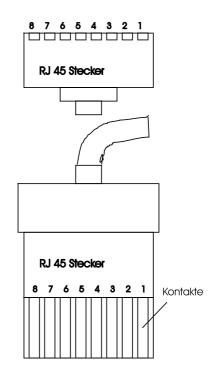

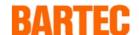

## 3.3 Connections for Installing software;

#### 3.3.1 Basic settings

If a CD –ROM disc drive or 3.5" floppy is to be connected then they must be functional within the BIOS system. Only then can the drives be accessed from the keyboard. For BIOS changes please refer to the User Manual PCM-6890B, Chapter Standard CMOS Setup.

CD-ROM: "Primary-Slave" set "TYPE" to "AUTO" and "MODE" to "AUTO".

Diskette: "Dive A" to "1.44M, 2.5 in",

For instructions to operate the PC from drive A: Please see user manual "BIOS FEATURES SETUP"

Set boot field BOOT SEQUENCE to A,C.

IF THE FLOPPY OR DISC DRIVES ARE REMOVED THEN ALL SETTINGS MUST BE RESTORED TO THE ORIGINAL VALUES.

#### 3.3.2 AT-Bus / IDE

The connection X8A is an (upward leading) AT-bus interface and is used toconnect an IDE CD-ROM disc drive. If a CD-ROM disc drive is to be connected, then it is necessary to set it as a slave disc drive. The connection is via the usual ribbon flex for AT-bus(IDE).

#### 3.3.3 Diskette

The connection X9A is a standard floppy interface, a 3.5" disc drive may be connected to this connector .

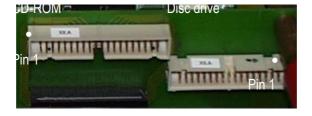

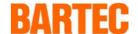

# 4. Operating Systems

Information about the OEM operationg system can be taken from the software manufacturers manuals.

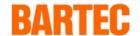

# 5. Input Apparatus

## 5.1 Keyboard BMF 102

#### 5.1.1 Technical Data EEx i-Keyboard

Description : MF II Keyboard with PS/2 mouse

Type : 17-71K3-11.1
 Type of protection : EEx ia IIC T4

• Ex-Certification : KEMA 98 ATEX 2558 X

Supply via : Energy limiter unit as per KEMA 98 ATEX 1988 X

Number of keys
 Standard MF II keyboard with PS/2 Mouse

Mounting possibilities : – Front panel mounting

optional

Built into a keyboard desk housing

Measurements : ca. 550 x 170 x 30 mm

Weight : ca. 1,5 kg

• IP-Rating : IP 65 front of unit only

Ambient temperature range : 0 to 50 °C

#### 5.1.2 Installation

The EExi keyboard BMF 102 is connected via an eight core cable to the energy limiting terminal block X1 in the computer.

The cores of the cable are to be connected to the keyboard interface in the computer in accordance with paragraph 3.2.2 of the enclosed table. Please Note:- The the cable's screen must be connected to the screw at the rear of the computer.

Note: If you have a separated version (Typ 17-71KD-4601) connect the keyboard at the e-box of the screen enclosure (see connection arrangement separated version).

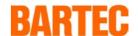

The 8 core cable is of type LiYCY. The individual cores have the following functions;

| Keyboard - Core Number | Colour of core | Function                          |
|------------------------|----------------|-----------------------------------|
| 1                      | Brown          | Keyboard supply voltage(+ 5V)     |
| 2                      | White          | Keyboard Data transmission (Data) |
| 3                      | Green          | Keyboard (Ground)                 |
| 4                      | Yellow         | Keyboard synchronisation (Clock)  |
| 5                      | Blue           | Mouse (Ground)                    |
| 6                      | Red            | Mouse Data transmission (Data)    |
| 7                      | Green          | Mouse synchronisation (Clock)     |
| 8                      | Red            | Mouse supply voltage (+5V)        |

#### 5.1.3 Front panel mounting EEx i-Keyboard BMF 102

The apparatus is designed for front panel mounting

To ensure the unit is mounted correctly please note the following:-

- The enclosure and the location into which the keyboard is to be fitted/ mounted, must be suffciently rigid and stable to support the weight of the unit.
- The enclosure cut out should have all burrs removed and the overall surface should be flat.
   If this is not achieved, the IP Rating of the panel could be affected.

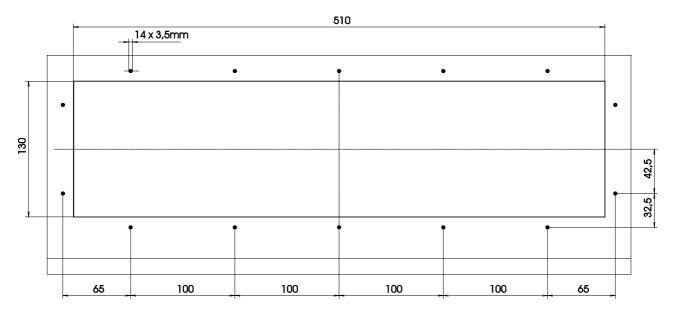